# **OpenManage Integration for VMware vCenter Version 5.3**

Release Notes

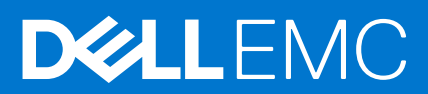

#### Notes, cautions, and warnings

**NOTE:** A NOTE indicates important information that helps you make better use of your product.

**CAUTION: A CAUTION indicates either potential damage to hardware or loss of data and tells you how to avoid the problem.**

**WARNING: A WARNING indicates a potential for property damage, personal injury, or death.**

© 2010 - 2021 Dell Inc. or its subsidiaries. All rights reserved. Dell, EMC, and other trademarks are trademarks of Dell Inc. or its subsidiaries. Other trademarks may be trademarks of their respective owners.

# **Contents**

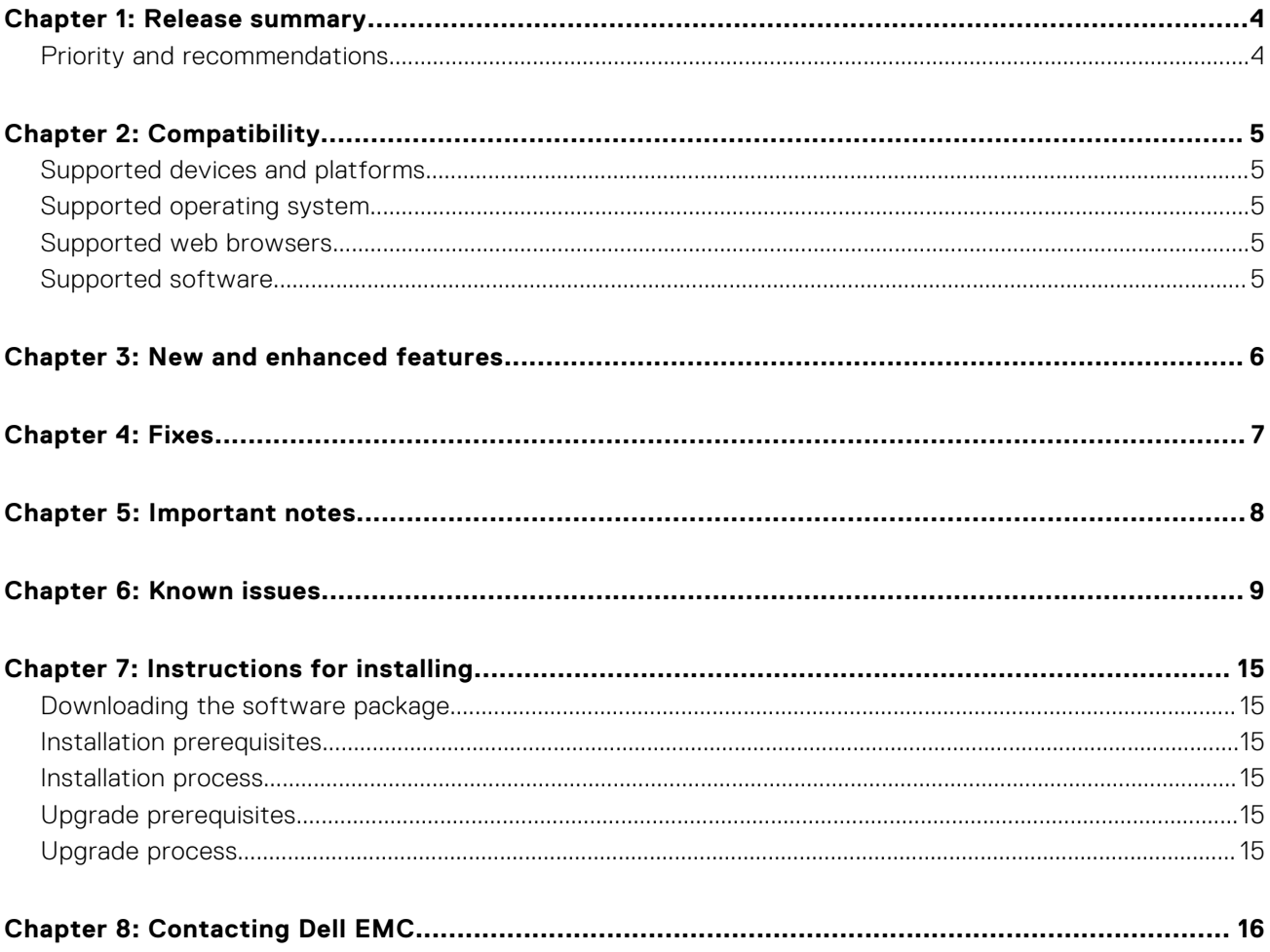

# **Release summary**

<span id="page-3-0"></span>The OMIVV 5.3 release supports vSphere 7.0 U2, PowerEdge server XE8545, stateless Memory Page Retire (MPR) alerting, enhancement in switch appliance, enhancement in PHA feature. For more information, [New and enhanced features](#page-5-0) on page 6.

# Version

5.3

### Release date

March 2021

## **Priority and recommendations**

Recommended: Dell EMC recommends applying this update during your next scheduled update cycle. The update contains feature enhancements or changes that help keep your system software current and compatible with other system modules (firmware, BIOS, drivers, and software).

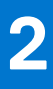

# **Compatibility**

# <span id="page-4-0"></span>**Supported devices and platforms**

For more information about supported devices and platforms, see the **Hardware Requirements** section in the *OpenManage Integration for VMware vCenter Version 5.3 Installation Guide*.

# **Supported operating system**

#### **ESXi version support**

- v6.5 U2, v6.5 U3
- v6.7, 6.7 U1, v6.7 U2, v6.7 U3
- v7.0, v7.0 U1, v7.0 U2

#### **vCenter version support**

- v6.5 U2, v6.5 U3
- v6.7, v6.7 U1, v6.7 U2, v6.7 U3
- v7.0, v7.0 U1, v7.0 U2

**NOTE:** Use the latest patch build 13638625 or later for vCenter 6.5 U2.

## **Supported web browsers**

- Google Chrome
- Mozilla Firefox

## **Supported software**

For more information about supported software, see the **Software Requirements** section in *OpenManage Integration for VMware vCenter Version 5.3 Installation Guide*.

# **New and enhanced features**

<span id="page-5-0"></span>This release of OpenManage Integration for VMware vCenter 5.3 provides the following features:

● Support for additional RESTful APIs

For more information on supported APIs, see the *OpenManage Integration for VMware vCenter 5.3 API guide* available at [https://www.dell.com/support.](https://www.dell.com/support/)

- Support for vSphere 7.0 U2
- Support for PowerEdge server XE8545
- Support for stateless Memory Page Retire (MPR) alerting
- Enhancement in switch appliance to switch between default and current active appliance
- Enhancement in the Proactive HA feature to support Memory Operating Mode alerting for Advanced ECC Mode, Mirror Mode, Spare Mode, Spare with Advanced ECC Mode, and Dell Fault Resilient.
- Support for VMware Horizon servers verified

**4**

<span id="page-6-0"></span>This release provides fixes for the following issues:

- **180664, 180631**: OMIVV RPM upgrade using proxy fails. If proxy password contains @ character, OMIVV RPM upgrade using proxy fails. Once if you enter the proxy credential in the OMIVV administration console, OMIVV continue to use the same the proxy credentials, even if credentials are disabled. RPM upgrade fails if credential entered in OMIVV administration console is not valid or proxy password contains @ character.
- 185589 and 186588 : OMIVV displays 200002 error indicating the SSL certificate is not valid or InaccessibleWSDLException when:
	- The other client plugins (such as Stormagic, Emulex, HCX plugins) are installed at vCenter
	- The vROPS client plugin is removed from vCenter
- 186218 : The Subject Alternate Name (SAN) mentioned while generating the Certificate Signing Request (CSR) is not displayed in the generated CSR.
- 190537: Host credential profile test connection may take longer time and fail with HTTP 500 error. This issue occur due to vCenter password having space.
- 187099: OMIVV 5.2 appliance stops responding on vCenter listener with exception saying too many files open.
- **185778**: Unable to perform restore operation in OMIVV because of unsupported special characters (\$0) in encryption password.
- **185100**: In vCenter linked mode environment, few hosts that are part of cluster are missing in OpenManage Management Pack for vRealize Operations Manager.
- **32652**: While performing test operation on the Backup and Restore Settings, OMIVV fails to validate the unsupported special characters used in encrypt backup password.

# **Important notes**

- <span id="page-7-0"></span>The following are the important items to note before upgrading to OMIVV 5.3:
	- From OMIVV 5.0 onwards, only VMware vSphere Client (HTML5) is supported and the vSphere Web Client (FLEX) is not supported.
	- 11G servers are not supported. Only the 12G and later generations servers are retained after restore.
	- Hardware profiles and deployment templates are not supported. System profiles now have two types, where Basic is intended to replace the same settings that were captured in the Hardware Profile. For deployment, the deployment process asks what system profiles (configuration) and ISO repository (hypervisor image) you want to use for the deployment.
- For using the DNS server, the recommended practices are:
	- OMIVV supports only IPv4 IP addresses. Although both static IP assignment and DHCP assignment are supported, Dell recommends you to assign a static IP address. Assign a static IP address and hostname when you deploy an OMIVV appliance with a valid DNS registration. A static IP address ensures that during the system restart, the IP address of the OMIVV appliance remains same.
	- Ensure that OMIVV hostname entries are present in both forward and reverse lookup zones in your DNS server.
- For the OMIVV appliance mode, ensure that you deploy OMIVV in the appropriate mode based on your virtualization environment. For more information, see the **System requirements for deployment modes** topic in *OpenManage Integration for VMware vCenter Version 5.3 Installation Guide*.
- Configure your network to match the port requirements. For more information, see the **Port information** topic in *OpenManage Integration for VMware vCenter Version 5.3 Installation Guide*.
- When restoring the OMIVV data, ensure that you end all the vCenter sessions.
- The following are the limitations for this release of OMIVV:
	- o If the Dell Cloud server model C6320 contains H730 controller and micro SD card in the riser, the micro SD card might not be detected in some situations. This limits the OS deployment on the SD card.
	- In the Dell Cloud server model C6320, deployment through LSI 2008 is not supported.
	- OMIVV cannot access files from SMB version 3 based CIFS.

# **Known issues**

**6**

<span id="page-8-0"></span>**Issue 1:** iDRAC might not send an event when your system reboots.

Description: Sometimes, the iDRAC might not send an event when your system reboots. In this case, OMIVV sends latest health update notification by polling mechanism and you receive the latest health update within an hour.

Workaround: Wait until next polling cycle. OMIVV sends latest health update notification by polling mechanism, and you receive the latest health update within an hour.

Version affected: 4.0 and later

**Issue 2:** iDRAC license type and description are displayed incorrectly for noncompliant vSphere hosts.

Description: If a host is noncomplaint when CSIOR is disabled or has not been run, the iDRAC license information is displayed incorrectly although valid iDRAC license is available. Hence, you can view the host in vSphere hosts list, but when you click the host for details, the information in **iDRAC License Type** is displayed as empty and **iDRAC License Description** is displayed as "Your license needs to be upgraded."

#### Version affected: 4.0 and later

Resolution: Perform any of the following:

- 1. Fix CSIOR compliance and run the inventory.
- 2. Log in to iDRAC to get the license information.
- **Issue 3**: Dell EMC icon is not displayed after unregistering vCenter from an earlier OMIVV version and then registering same vCenter with a later OMIVV version.

Description: If you unregister an earlier OMIVV version with vCenter server, and then register a later OMIVV version with the same vCenter server, there is an entry in the vSphere-client-serenity folder, which is old data from the earlier OMIVV version. Hence, the Dell EMC icon is not displayed after registering the later OMIVV version as old data specific to the earlier OMIVV version exists in the vSphere-client-serenity folder of the vCenter appliance.

#### Version affected: All

Resolution: Perform the following steps:

- 1. Restart vSphere Client on the vCenter server.
- 2. If the issue persists:
	- For VMware vCenter, go to /etc/vmware/vsphere-client/vc-packages/vsphere-client-serenity and for Windows vCenter, go to C:\ProgramData\VMware\vCenterServer\cfg\vsphere-client\vcpackages\vsphere-client-serenity folder in the vCenter appliance and see if the old data exists, such as: com.dell.plugin.OpenManage\_Integration\_for\_VMware\_vCenter\_WebClient-X.0.0.xxx.
	- Manually deleted the folder corresponding to the earlier OMIVV version
	- Restart vSphere Client services for vSphere Client (HTML-5).
- **Issue 4:** Storage overview returning incorrect number of hard drives for inventory

Description: Systems with software RAID show incorrect number of hard drives on the storage overview page.

#### Version affected: All

Resolution: None. The ESXi does not support software RAID. If the system has software RAID, it shows incorrect disks.

**Issue 5**: System Event Logs are not showing in OpenManage Integration for VMware vCenter when power supply redundancy is lost.

Description: When the power redundancy is lost on the PowerEdge modular servers, the system logs get cleared.

Version affected: 3.0 and later

Resolution: None

**Issue 6**: Chassis and server health is displayed as warning on the **Chassis Summary** page when server becomes critical.

Description: When a critical entry is made to SEL logs, the health of the server (modular) changes to critical. This is correctly reflected on the **Host Summary** page. However, this is not reflected on the **Chassis Summary** page. The server health is displayed as warning. If the chassis was normal earlier, the health of the chassis also changes to warning.

Version affected: 3.0 and later

Resolution: None. This is a known defect in the RACADM. The defect will be fixed in the next release of RACADM for chassis.

**Issue 7:** The hard drive name is not displayed at data center and cluster level inventory in some situations.

Description: Although the hard drive name is displayed when you view the inventory at the host level, the hard drive name is displayed empty when you view the inventory of the host at the data center and cluster level.

#### Version affected: 3.0 and later

Resolution: This issue does not affect the functionality of the features, and you can view the inventory at the host level to see the hard drive name.

**Issue 8**: Using OMIVV to update an Intel Network card with the firmware version of 13.5.2 is not supported.

Description: There is a known issue with Dell EMC PowerEdge 12th generation servers and some Intel network cards with the firmware version of 13.5.2. Updating some models of the Intel network cards at this version of firmware fails when the firmware update is applied using the iDRAC with Lifecycle Controller.

#### Version affected: All

Resolution: Update the network driver software using an operating system. If the Intel network card has a version of firmware other than 13.5.2, you can update using OpenManage Integration.

**NOTE:** When using the one-to-many firmware update, avoid selecting Intel network interface controllers that are at version 13.5.2, as this fails and stops the update task from updating remaining servers.

**Issue 9:** Firmware upgrade or downgrade of Broadcom NetXtreme II 10-Gigabit Ethernet adapter (BCM57712) from firmware version of 6.2.x or earlier is not supported.

Description: Using OMIVV to upgrade a Broadcom NetXtreme II 10-Gigabit Ethernet adapter (BCM57712) from firmware version of 6.2.x or earlier, or downgrade to a firmware version of 6.2.x or earlier is not supported.

#### Version affected: All

Resolution: There is a known issue with the Broadcom NetXtreme II 10-Gigabit Ethernet adapter (BCM57712) where updating the adapter from firmware version of 6.2.x or earlier, or downgrade to a firmware version of 6.2.x or earlier fails when the update is applied using the iDRAC with Lifecycle Controller.

When attempting to perform this update using the OpenManage Integration, the update may incorrectly show that it completed successfully. However, the firmware update has failed and remains at the previous level. One way to successfully update the adapter software for the Broadcom NetXtreme II 10-Gigabit Ethernet adapter (BCM57712) is to update the adapter firmware from an operating system.

**Issue 10**: Associated host credential profile is not displayed on the management compliance page when inventory is not able to get iDRAC IP for the host.

Description: If the iDRAC IP is not retrieved because of nonresponsive iDRAC, the inventory fails and host to be associated with the host credential profile is not displayed on the management compliance page.

#### Version affected: 1.6 and later

Resolution: Reset the iDRAC to fix the issue of iDRAC not being responsive, and then rerun the inventory. If the inventory can get the iDRAC IP, then the host is associated with the correct host credential profile.

**Issue 11**: Unable to boot to service partition while deploying OS ISO.

**Description**: OS deployment is failing on 12th generation PowerEdge servers with the following error on the screen during POST: "Warning: Unable to boot to Service Partition." There is a BIOS issue to identify the network ISO when there is a local USB CD-ROM installed on the system and that USB CD- ROM is the only USB mass storage device plugged into the system.

#### Version affected: 1.5.1 and later

Resolution: Remove the local USB CD-ROM (not all local CD-ROM would expose this issue), or plug in extra USB floppy or USB drive on the system, or attach the virtual media (virtual floppy and virtual CD) from the iDRAC.

**Issue 12**: Events from different vCenter are posted to another vCenter from a shared OMIVV appliance.

Description: This situation can occur when a bare-metal server that was deployed in one vCenter is rediscovered again as bare-metal server but then selected for an OS deployed in another vCenter. This situation occurs if the host that was already on one of the registered vCenter was added to another registered vCenter. In this case, the host on first vCenter opens as disconnected.

Version affected: All

Resolution: Remove the host from the first vCenter where it is now showing as disconnected.

● **Issue 13**: Health status is showing Warning for chassis when one or more power supplies are critical.

Description: The overall health information is displayed warning on summary page for VRTX chassis that has power supply in critical state.

Version affected: All

Resolution: Each power supply status is shown correctly as critical.

**Issue 14**: Blower information is showing as N/A for a chassis when a Blower is removed.

Description: Blower inventory information is displayed as N/A on the **Hardware** page for VRTX chassis when a Blower is removed from a slot.

Version affected: 2.0 and later

Resolution: You can see the correct status in the CMC console.

**Issue 15:** A web communication error is displayed in the vSphere Client after changing the DNS settings in OpenManage Integration for VMware vCenter.

Description: If you see any kind of web communication error in the vSphere Client while doing any OMIVV-related tasks after changing the DNS settings, clear the browser cache or log out and log in from the vSphere Client.

Version affected: 2.x and later

Resolution: Clear the browser cache or log out and log in from the vSphere Client.

**Issue 16:** OMIVV RPM Upgrade fails when Proxy is configured with Domain user authentication.

Description: If OMIVV appliance is configured with proxy to reach the Internet and proxy is authenticated using NTLM authentication, then the RPM update fails due to the issues in the underlying yum tool.

Version Affected: OMIVV 4.0 and later

Resolution: Do back up and restore to update the OMIVV appliance.

**Issue 17:** Unable to apply system profile that has PCIe card in the FX chassis.

Description: The OS deployment fails on a target server if the source server has PCIe card information when using an FX chassis. The System profiles on the source server have different fc.chassislot ID than the one on the target server. OMIVV tries to deploy the same fc.chassislot ID on the target server but fails. The System profiles searches for exact instance( FQDD) while applying the profile, which works successfully on rack servers (identical), but may have few restrictions in modular servers. For example, in FC640, the System profiles that are created from one modular server cannot be applied on other modular servers in the same FX chassis because of NIC level restrictions.

Version Affected: OMIVV 4.1 and later

Resolution: System profile that is taken from an FC640 server in slot 1 of a FX2s chassis can only be applied on another FC640 server residing in the slot 1 of another FX2s chassis.

- **Issue 18**: After backup and restore from an earlier OMIVV version to a later OMIVV version, the following issues may be observed:
	- The Dell EMC logo is not displayed at vCenter.
	- The 2000000 error
	- $\circ$  The 3001 error

Resolution:

- Restart vSphere Web Client on the vCenter server.
- If the issue persists:
	- For VMware vCenter, go to /etc/vmware/vsphere-ui/vc-packages/vsphere-client-serenity and for Windows vCenter, go to C:\ProgramData\VMware\vCenterServer\cfg\vsphere-ui\vcpackages\vsphere-client-serenity folder in the vCenter appliance and see if the old data exists, such as: com.dell.plugin.OpenManage\_Integration\_for\_VMware\_vCenter\_WebClient-X.0.0.xxx.
	- Manually deleted the folder corresponding to the earlier OMIVV version
- **Issue 19**: When upgrading or downgrading some iDRAC firmware versions using OMIVV, even when the firmware update is successful, OMIVV may indicate that the job is failed.

Description: During firmware update, when you downgrade or upgrade the iDRAC versions such as 3.20.20.20, 3.21.21.21, and 3.21.21.22, the job status is indicated as failed even when the job was successfully run.

Resolution: Refresh the inventory after the job failure and rerun the job for other components.

Version Affected: 4.3 and later

● **Issue 20**: Configuring the System Lockdown mode at a cluster level sometimes displays a message "No hosts under the cluster has successful inventory."

Description: Configuring the System Lockdown mode at a cluster level sometimes displays a message "No hosts under the cluster has successful inventory." This message is displayed even when the cluster has successfully inventoried the 14G hosts that are managed by OMIVV.

Resolution: Reboot the vCenter.

To reboot the vCenter, do the following:

- 1. Log in to the vSphere Client with a vCenter Single Sign-on Administrator account.
- 2. Go to **Administration** > **Deployment** > **Deployment** > **System Configuration**.
- 3. Click **Nodes**, select the vCenter Server Appliance node, and click the **Related Objects** tab.
- 4. Reboot the vCenter node.

Version Affected: 4.3 and later

**Issue 21**: Sometimes post RPM upgrade of OMIVV appliance, multiple entries in the logs are seen in vCenter Recent Tasks.

Description: Sometimes, after RPM upgrade, multiple entries are displayed in logs when viewed on vCenter Recent Tasks.

Resolution: Restart the vCenter services.

Version Affected: 4.3 and later

Issue 22: Sometimes, the storage inventory data is not displayed for the host managed using chassis credential profile and present in member chassis.

Description: The storage data may not be displayed for an MX host managed using the chassis credential profile and for a host present in the member chassis. Though the inventory data of other components is displayed, only the storage-related data is not displayed.

Resolution: Do one of the following:

- 1. Update the MX7000 chassis firmware version to 1.00.10.
- 2. Manage the host using iDRAC.
- 3. Reinstall the host in another slot of the same MX7000 chassis and retry the operation.

Version Affected: 4.3 and later

**Issue 23-156807**: Invalid task name might be displayed for OMIVV tasks under VMware Task Console.

#### Resolution: None

Version Affected: 4.3.1 and later

**Issue 24-156357**: Firmware remediation from vSphere Lifecycle Manager fails on host having iDRAC version lower than 2.70.70 and IDSDM component.

The support for IDSDM firmware update is introduced from iDRAC firmware version 2.70.70. When the machine gets updated to 2.70.70, it notices the presence of IDSDM and with older firmware. If you are managing cluster having iDRAC version lower than 2.70.70 and IDSDM component using vSphere Lifecycle Manager, the host remains in non-complaint after firmware remediation.

Resolution: Perform the remediation operation twice. Alternatively, you can use the firmware update functionality from OMIVV to update the iDRAC to 2.70.70, and then use the vSphere Lifecycle Manager flow.

Version Affected: 5.1

**Issue 25-160776**: Unable to associate the cluster profile that is deleted and created using the same name in vSphere Lifecycle Manager.

This issue occurs when the cluster profile that is associated with vSphere Lifecycle Manager image is deleted and if you create the cluster profile with the same name and try to associate the new cluster profile to vSphere Lifecycle Manager image.

Resolution: Create a cluster profile with different name and associate the same in vSphere Lifecycle Manager image.

Version Affected: 5.1

**Issue 26-109760**: Proactive HA-related features are not working after modifying user credentials in OMIVV Dell EMC administration console.

If the credentials are modified using the OMIVV Dell EMC administration console after registering the OMIVV to a vCenter, the Proactive HA-related features will not function as expected.

Resolution: If you are using the Proactive HA feature along with OMIVV, do not modify the registered user credentials. If the credentials require modification, unregister the old credentials and register by using the new credentials.

Version affected: 4.3 and later

● **Issue 27–158524**: vSphere Lifecycle Manager shows firmware version for PCIe SSD or NVMe SSD as blank for vSAN cluster.

When the Hardware compatibility is triggered, vSphere Lifecycle Manager does not validate PCIe SSD or NVMe SSD. If these components exist in the server, firmware version is shown as blank because vSphere Lifecycle Manager is not considering OMIVV output for these components.

Resolution:

- See that the firmware versions drifted in vSphere Lifecycle Manager firmware compliance page and compare the same with vSAN HCL supported firmware.
- For vSAN cluster, see the supported or recommended firmware in health service.

Version affected: 5.1 and later

**Issue 28–170114**: During auto discovery, OMIVV allows you to apply lower complex password to iDRAC even if the password complexity level is set to high in iDRAC.

This issue occurs when you set the password complexity as high in iDRAC and initiate auto discovery in OMIVV. During Auto discovery, iDRAC takes the simple password set on the **Deployment Credentials** page of OMIVV even if the password complexity is set high at iDRAC.

Resolution: Perform any of the following:

- 1. Update the password at **Deployment Credentials** with complexity meeting the level set at iDRAC.
- 2. Update the password while deploying the System Profile in OMIVV.

Version affected: 5.0 and later

**Issue 29–180779**: IDSDM component firmware version is not reflecting in inventory after firmware update.

After you update the IDSDM firmware version, firmware inventory is not reflecting the updated firmware version.

In vSphere Lifecycle Manager, remediation fails if server has IDSDM component for upgrade.

In firmware drift report, IDSDM firmware is marked as drifted even if the firmware is upgraded.

Resolution: It is a known limitation on 14G AMD platforms (PowerEdge R6415, R6425, and R7425). Perform cold reboot from iDRAC to get the updated firmware version.

Version Affected: 5.0 and later

● **Issue 30–180620**: Fan and temperature sensor details of FX chassis are not displayed on the **Hardware Overview** page of OMIVV.

This issue occurs if storage sled is present in fourth slot of the chassis or fourth slot of the chassis is not populated. In this case, fan and temperature sensor details of FX chassis shows zero on the **Hardware Overview** page.

Resolution: OMIVV displays health status and alerts details of fan and temperature sensor. For inventory details, go to Chassis Management Controller (CMC). To launch CMC, go to **Hosts & Chassis** and then click specific chassis URL.

Version Affected: 5.2 and later

**Issue 31-181526**: Driver downgrade is not supported for ESXi 7.0 and later version.

Driver downgrade is not supported in OMIVV for ESXi 7.0 and later versions. Though OMIVV wizard allows you to create the driver downgrade job, driver is not downgraded.

Resolution: None

Version Affected: 5.1 and later

**Issue 32-184127**: Sometimes, test connection fails when using NFS share

Sometimes, test connection fails while creating repository profile and ISO profile from NFS share. The NFS server may encounter unexpected permission denied errors while performing read and write operation to a file. For more information, see<https://tools.ietf.org/html/rfc1813>.

If you encounter this issue while running the API, the following error message is displayed: "Unable to access the NFS share specified" (Error code 10611).

Resolution: Retry the test connection operation.

Version affected: All

**Issue 33-190572**: In vCenter linked mode environment, cluster profile entry remains in OMIVV UI and API even after unregistering vCenter and re-registering the same vCenter.

Resolution: Manually delete the cluster profile from OMIVV UI.

Version Affected: 5.3

● **Issue 34– 194378**: PowerEdge R820 host image is not displayed on the **OMIVV Host Information** page after successful inventory.

Resolution: This issue does not affect the functionality of the features.

Version affected: 5.0 and later

**Issue 35– 194800**: After backup and restore or RPM upgrade operation, Memory Page Retire (MPR) alarm is enabled on the **Alarm Definitions** page of vCenter.

This issue occurs if you have enabled the alarms for all hosts and its chassis option in previous version of OMIVV. After you perform restore or RPM upgrade, the same setting is applicable for MPR forecast alarm.

Resolution: Enable and disable MPR forecast alarms settings in OMIVV.

Version affected: 5.3

**Issue 36-194306**: Unable to detect the IDSDM in OMIVV during OS deployment

The IDSDM component is not detected under **Installation Target** section in OMIVV during OS deployment. However, iDRAC can detect the IDSDM (not firmware version).

Resolution: Enable **Remote RACADM** in **iDRAC Settings** > **Services** and ensure that iDRAC responds information about IDSDM to racadm getsensorinfo command.

Version affected: 5.3

● **Issue 37– 195480**: vCenter disables the DellEMC Proactive HA provider when you move the host that is not inventoried successfully in OMIVV to Proactive HA enabled cluster.

Resolution: Ensure that the host is inventoried successfully before moving the host to Proactive HA enabled cluster. If the host is moved without successful inventory, manually disable the Proactive HA provider and then enable it.

Version Affected: 5.3

**Issue 38– 195518**: When you perform the cluster or host level firmware update on ESXi 7.0 U2 host having drivers, driver installation status information in missing in the OMIVV logs.

Resolution: Run drift detection job to see the updated and deviated driver attributes.

Version affected: 5.3

#### ● **Issue 39– 195347**: The **iDRAC Expiration Date** displays **N/A** on the **Bare-Metal Servers** page.

Resolution: This issue does not affect the functionality of the features. If the bare-metal server has valid license, OS deployment job runs successfully.

Version affected: 5.0 and later

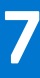

# **Instructions for installing**

## <span id="page-14-0"></span>**Downloading the software package**

For more information about downloading OMIVV, see the **Download OpenManage Integration for VMware vCenter** topic in the *OpenManage Integration for VMware vCenter Version 5.3 Installation Guide* at **www.dell.com/support**.

## **Installation prerequisites**

For the installation prerequisites, see the **Prerequisite checklist** topic in the *OpenManage Integration for VMware vCenter Version 5.3 Installation Guide* at **www.dell.com/support**.

### **Installation process**

For more information about installation process, see the **Install and Configure OMIVV** section in *OpenManage Integration for VMware vCenter Version 5.3 Installation Guide*.

# **Upgrade prerequisites**

For more information, see the **Update OMIVV appliance and repository location** topic in *OpenManage Integration for VMware vCenter Version 5.3 User's Guide*.

### **Upgrade process**

For more information about upgrade process, see the **Upgrade OMIVV appliance using RPM** and **Upgrade OMIVV appliance using backup and restore** topics in *OpenManage Integration for VMware vCenter Version 5.3 User's Guide*.

# **Contacting Dell EMC**

<span id="page-15-0"></span>Dell EMC provides several online and telephone-based support and service options. Availability varies by country and product, and some services may not be available in your area. To contact Dell EMC for sales, technical support, or customer service issues, see [https://www.dell.com/contactdell](https://www.dell.com/support/).

If you do not have an active Internet connection, you can find contact information on your purchase invoice, packing slip, bill, or the product catalog.